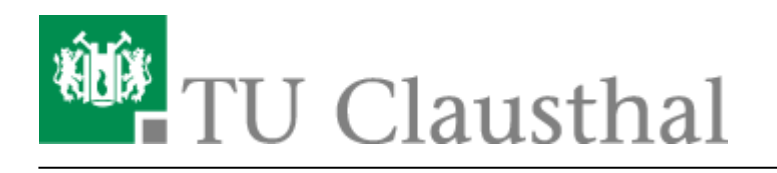

**Artikeldatum:** 08:35 17. May 2022 **Seite:** 1/5

Neuerungen bei BigBlueButton

# **Neuerungen bei BigBlueButton**

#### **Update auf BBB 2.4.7, Mai 2022**

Das Rechenzentrum plant am 18.5.22 ein Update auf BBB 2.4.7. Die Version bietet u.a. folgende Verbesserungen:

- Sicherheits-Updates
- Fehlerbebehung: Später kommende Teilnehmer bekommen eine Bildschirmfreigabe nicht angezeigt.
- Fehlerbebehung: Videobild stockt beim Wechsel von Sprechern.
- Fehlerbehebungen beim Chat, Breakout-Räumen und Warteraum sowie weiterer Fehler in Einzelfällen.
- Bei externen Videos wird ein Fortschrittsbalken angezeigt.
- Verbesserte Darstellung von Powerpoint-Dateien durch die Installation zusätzlicher Schriftarten - insb. **Stone-Font**.
- Einige Clausthaler Hintergrundbilder wurden ausgetauscht.
- Die stufenweise Reduktion der Video-Qualität setzt ein, wenn die Anzahl von 4, 8, 16, 32 und 48 Webcams überschritten wird.
- Eine zusätzliche Videoqualität "Full-HD" (1920×1080, 30fps mit 3000 kBit/s) wurde für besondere Anwendungen wie Tafel-Aufnahmen ergänzt. Achtung: Hohe Leistungsanforderungen bei Sender und Empfängern!
- Der Verbindungsaufbau von Audio und Video geht schneller.
- Durch den Austausch des von BBB verwendeten Media-Servers konnte die **Leistungsfähigkeit des Systems** weiter erhöht werden. Auf Basis von Tests anderer Unis gehen wir davon aus, dass mit BBB nun Veranstaltungen mit 1-3 Vortragenden und 500 Zuhörern möglich sind. Bei Meetings, Workshops und Seminaren können alle Teilnehmer ihre Webcam einschalten, ohne Performance-Probleme befürchten zu müssen.
- Aufgrund aktueller Erfahrungen empfehlen wir für BBB die Verwendung des Web-Browsers **Google Chrome**. Mit Firefox können in Einzelfällen Audio- und Verbindungsprobleme auftreten.

#### **Update auf BBB 2.4.4, März 2022**

Das Rechenzentrum hat am 2.3.22 ein Update auf BBB 2.4.4 durchgeführt. Die Version bringt zahlreiche Funktionserweiterungen und Verbesserungen:

- Zum Videobild der eigenen Webcam kann im Kamera-Menü ein **unscharfer oder virtueller Hintergrund** ausgewählt werden. Achtung: Diese Funktion erfordert mehr CPU-Leistung, insb. bei HD Video-Qualität! (Die Funktion ist beim Apple Safari-Browser nicht verfügbar.)
- **Umfragen** können als **anonym** definiert werden. Der Moderator sieht dann nicht, wie die

https://doku.tu-clausthal.de/doku.php?id=multimedia:webkonferenzen\_mit\_bigbluebutton:neuerungen\_bei\_bigbluebutton&rev=1652769340 Dieses Dokument stammt aus der Dokuwiki-Instanz mit dem Titel [RZ-Dokumentationen,](https://doku.tu-clausthal.de/) die vom [Rechenzentrum der](https://www.rz.tu-clausthal.de/) [Technischen Universität Clausthal](https://www.rz.tu-clausthal.de/) bereitgestellt wird.

einzelnen Teilnehmer abgestimmt haben.

- Die **Start-Folie** ist zu Beginn ausgeblendet. Die Präsentation erscheint automatisch, wenn der Präsentator die Folie wechselt, verändert oder eine neue Präsentation lädt.
- Die Funktion der **blauen Buttons** wurde teilweise überarbeitet. Präsentation, Screensharing und externe Videos können über einen Button ein- und ausgeblendet werden. Bei Audio und Kamera wurde ein Untermenü eingefügt, über das die Einstellungen während der laufenden Verbindung geändert werden können.
- Es gibt unterschiedliche **Layouts**: "Automatisch" (in Abhängigkeit von der Größe der Präsentation), "Benutzerdefiniert" (Position und Größe von Webcams und Präsentation änderbar), "Präsentation im Zentrum" und "Video im Zentrum". Der Layout-Modus kann bei den Einstellungen geändert und vom Moderator für alle Teilnehmer vorgegeben werden.
- Bei **Breakout-Räumen** kann der Name des Raumes geändert und nachträglich die Laufzeit der Breakout-Sessions verlängert werden.
- Gibt der Präsentator seinen **ganzen Bildschirm per Screensharing** frei, so wird ihm dieses Bild selbst nur verkleinert dargestellt, um den sog. Mirror-Effekt zu reduzieren.
- Bei externen Videos und beim Screensharing können die Zuhörer die **Lautstärke des Contents einstellen**.
- Diverse Anpassungen an der Benutzeroberfläche zur besseren Unterstützung der **Barrierefreiheit** nach Standard WCAG2.1
- Wenn viele Webcams aktiv sind, wird deren Auflösung, Bildwiederholrate und Bitrate automatisch reduziert. Die aktuellen Redner sind davon ausgenommen und werden in der ursprünglich gewählten Qualität übertragen.
- Die Konfiguration zur **Audio-Qualität** wurde verbessert.
- Der Moderator kann eine **Webcam** auswählen und mit einem **Pin anheften**, so dass sie immer die erste Position und volle Video-Qualität behält.
- Der Moderator kann die Webcam eines Teilnehmers schließen.
- In den Einstellungen kann eine Benachrichtigung aktiviert werden, wenn Teilnehmer das Meeting verlassen.
- Verschiedene Verbesserungen der IT-Sicherheit und Zuverlässigkeit der Server.
- Unterstützung für das IPv6-Internetprokoll.
- Die BBB-Räume werden nun auf **12 gleiche BBB-Server** in der virtuellen Serverlandschaft des RZ verteilt. Separate Server für besondere Veranstaltungen und Server auf eigener Hardware werden nicht mehr angeboten.

Weitere Informationen in Englisch siehe [BBB 2.4 What's new](https://docs.bigbluebutton.org/2.4/new.html)

## **Update auf BBB 2.3.15, Oktober 2021**

Das Rechenzentrum hat am 21.10.21 ein Update auf BBB Version 2.3.15 durchgeführt. Es bietet u.a. folgende Verbesserungen:

- Fehlerbehebungen und kleinere Verbesserungen
- Behehung von Kompatibilitätsproblemen mit Apple iOS 15

### **Update auf BBB 2.3.13, September 2021**

Das Rechenzentrum hat am 15.9.21 ein Update auf BBB Version 2.3.13 durchgeführt. Es bietet u.a. folgende Verbesserungen:

- Fehlerbehebungen, Sicherheits-Updates und kleinere Verbesserungen
- Behebung von vereinzelten Fehlern nach dem Wechsel von Nutzerrollen oder der Änderung von **Zugriffsrechten**
- Behebung von vereinzelten Fehlern beim Wechsel in Breakout-Räume
- Behebung von Fehlern bei Umfragen und Erhöhung der Anzahl der Antwortoptionen auf bis zu 6 Antworten
- Verbesserung der Tonqualität durch Erhöhung der Audio-Bandbreite (OPUS-Codec 48000kHz mit 64 kbit/s)
- Bei der Information zur Verbindungsqualität werden nun oben aktuelle technische Daten zur Netzwerkübertragung angezeigt. Bitte senden Sie uns diese Daten zur Analyse, falls Sie eine schlechte Qualität bei BBB-Übertragungen zu beklagen haben.

## **Update auf BBB 2.3.3, Juni 2021**

Das Rechenzentrum hat am 16.6.21 ein Update auf BBB 2.3.3 durchgeführt. Die Version bringt zahlreiche Funktionserweiterungen und Verbesserungen:

- Durch verschiedene Optimierungen wurde die **Leistungsfähigkeit des Systems** erhöht. Wir gehen nunmehr davon aus, dass mit BBB 2.3 Vortragsveranstaltungen mit einem Vortragenden und 300 Zuhörern sowie Meetings mit 50 Webcams möglich sind.
- Bei vielen Webcams werden diese seitenweise angezeigt und die Sprecher automatisch nach vorne sortiert. Die **seitenweise Anzeige** beginnt bei PC-Teilnehmern ab 16 Webcams, bei Mobilgeräten schon bei 4 Webcams. Für Moderatoren liegt die Schwelle bei 32 bzw. 8 Webcams. Die seitenweise Anzeige kann von jedem Teilnehmer für sich in den Einstellungen deaktiviert werden.
- Webcams und Präsentation können jetzt auch **nebeneinander angeordnet** werden. Dadurch kann die Bildschirmfläche insbesondere bei breiten Bildschirmen effizienter genutzt werden.
- Sind an einem PC **mehrere Video-Quellen** angeschlossen (z.B. interne/externe Webcam oder Webcam + Dokumenten-Kamera), so können diese gleichzeitig ein Bild senden.
- Die Standard-Qualität für Webcams wurde auf "Hohe Qualität" geändert. Die stufenweise Reduktion der Qualität setzt bei einer Anzahl von 8, 16, 24, 32 und 40 Webcams ein.
- Die **Audio-Geräte** können nun über den Audio-Button umgeschaltet werden. **/**
- Der **Audio Echo-Test** zu Beginn wurde deaktiviert, um den Verbindungsaufbau zu beschleunigen.
- Das Hochladen und **Wechseln von Präsentationen** wurde verbessert. Der Upload läuft im Hintergrund. Über den "+" Button kann in der laufenden Konferenz schnell zwischen mehreren

Präsentationen umgeschaltet werden.

https://doku.tu-clausthal.de/doku.php?id=multimedia:webkonferenzen\_mit\_bigbluebutton:neuerungen\_bei\_bigbluebutton&rev=1652769340 Dieses Dokument stammt aus der Dokuwiki-Instanz mit dem Titel [RZ-Dokumentationen,](https://doku.tu-clausthal.de/) die vom [Rechenzentrum der](https://www.rz.tu-clausthal.de/) [Technischen Universität Clausthal](https://www.rz.tu-clausthal.de/) bereitgestellt wird.

al

- Eine neue Funktion, die einen **zufälligen Teilnehmer** der Konferenz auswählt, wurde unter dem "+" Button hinzugefügt.
- Die **Umfrage-Funktion** wurde erweitert. Die Antwortmöglichkeiten können bearbeitet werden. Außerdem sind Umfragen mit kurzen Freitextantworten möglich. Wenn die aktuelle Folie eine Frage mit Antwortmöglichkeiten enthält, wird diese automatisch erkannt und eine Schnell-

Umfrage angeboten. Die Umfrage-Ergenisse werden in den Chat übernommen. A/B/C/D Die Funktion zum **Melden** wurde verbessert. Es gibt einen Melde-Button und dem Moderator

- wird deutlich angezeigt, wer sich gemeldet hat.
- Der Moderator kann einzelnen Personen das Recht zum Zeichnen im **Whiteboard** erteilen.
- Oben rechts stellt eine **Anzeige die Verbindungsqualität** dar. Bei schlechter Netzwerkverbindung erhält der Nutzer eine Warnung. Der Moderator erhält eine Übersicht,

welche Teilnehmer von einer schlechten Verbindung betroffen waren.

- Teilnehmer, die bei abgeschaltetem Mikrofon reden, erhalten eine **Mute-Warnung** angezeigt.
- **•** Die Ansage "you are now muted/unmuted" wurde durch einen **Signalton** ersetzt.
- Mit dem Chrome-Browser kann bei per Bildschirmfreigabe auch der **Ton mitgesendet** werden.
- Die Funktion "Gastzugang regeln" wurde unter "Teilnehmer verwalten" hinzugefügt. So können die Einstellungen des **Warteraums** während einer Konferenz geändert werden.
- Bei dem BBB-Plugin "Meetings" für **Stud.IP** wurden Fehler behoben und die Möglichkeit geschaffen, für Gruppen Räume anzulegen.
- Wir haben vorübergehend die **Feedback-Funktion** aktiviert. Am Ende einer BBB-Konferenz können Sie eine Bewertung zu dem System abheben. Bitte bewerten Sie nur das System BBB, nicht den Inhalt der Veranstaltung!

Weitere Informationen in Englisch siehe [BBB 2.3 What's new](https://docs.bigbluebutton.org/2.3/new.html)

# **Update auf BBB 2.2.36, April 2021**

Das Rechenzentrum hat ab 21.4.21 die BBB Version 2.2.36 bereitgestellt. Sie bietet u.a. folgende Verbesserungen:

- Fehlerbebungen und Verbesserungen der Leistungsfähigkeit der BBB-Server
- Behebung von gelegentlichen Problemen mit der Audio-Verbindung bei Apple-Geräten
- Auf mobilen Endgeräten werden die Webcams seitenweise angezeigt. Die seitenweise Anzeige beginnt ab 4 Webcams.
- Verbesserungen beim Wechsel zwischen Breakout-Räumen und Hauptraum
- Im BBB-Portal (Greenlight) kann ein Raum mit anderen Personen geteilt werden, so dass diese auch die Rechte zur Verwaltung des Raumes erhalten.
- Über das BBB-Portal (Greenlight) können schon vorab Präsentationsfolien zu einem Raum hochgeladen werden.
- Ein weiterentwickeltes BBB-Plugin für Moodle verbessert die Einstellungsmöglichkeiten für Räume, die in Moodle angelegt werden.

向放进进步的

#### **Update auf BBB 2.2.31, Januar 2021**

Das Rechenzentrum hat ab 19.1.21 die BBB Version 2.2.31 bereitgestellt. Sie bietet u.a. folgende Verbesserungen:

- Fehlerbehebungen und Verbesserungen der Leistungsfähigkeit der BBB-Server
- Es wurde ein Mechanismus aktviert, der bei zunehmender Anzahl von Webcams deren Auflösung, Bildwiederholrate und Bitrate automatisch reduziert, um die Endgeräte weniger zu belasten. Die stufenweise Reduktion setzt bei 10, 20, 30, 40 und 50 Webcams ein.

## **Update auf BBB 2.2.28, Oktober 2020**

Das Rechenzentrum hat ab 26.10.20 die BBB Version 2.2.28 bereitgestellt. Sie bietet u.a. folgende Verbesserungen:

- Fehlerbehebungen, Sicherheits-Updates und Verbesserungen der Leistungsfähigkeit der BBB-Server
- Vermeidung unbeabsichtigter Audio-Übertragungen zwischen Client und Server
- Es stehen nun insgesamt 14 BBB-Knoten zur Verfügung, auf die die Sitzungen automatisch verteilt werden.
- Durch die Optimierungen wurde die Leistungsfähigkeit des Systems erhöht. Wir gehen nunmehr davon aus, dass mit BBB Vortragsveranstaltungen mit einem Vortragenden und 200 Zuhörern sowie Meetings mit 20 gleichzeitigen Webcams möglich sind.
- Die Profile für die Webcams wurden angepasst und bieten eine breitere Auswahl für verschiedene Anwendungsszenarien. Diese Profile sind aber nur als Empfehlung des BBB-Servers an den Webclient zu werten und müssen nicht exakt eingehalten werden. Die Profile sind wie folgt definiert:
	- $\circ$  Gering = 320×240. 15 fps mit 75 kbit/s
	- $\circ$  Mittlere = 640×480, 15 fps mit 250 kbit/s
	- $\circ$  Hoch = 640×480, 30 fps mit 500 kbit/s
	- $\circ$  High Defintion = 1280×720, 30 fps mit 1400 kbit/s

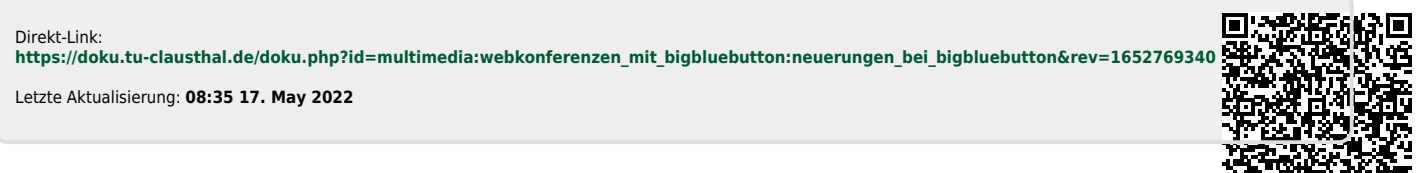